# 附件

## 职称电子证书查询打印操作指引

#### 一、查询证书编号

请 2020 年度广东省卫生系列高级职称评审通过人员于 2021 年 2 月 9 日 15:00—3 月 7 日 24:00, 访问"广东卫生人才网"(http://www.gdwsrc.net/),点击网站首页左侧"高级职称评 审"栏目下的"网上申报与审核系统";在"网上申报与审核系统"首页,点击"申报人登录", 并用申报时的用户名和密码登录进入系统。

登录

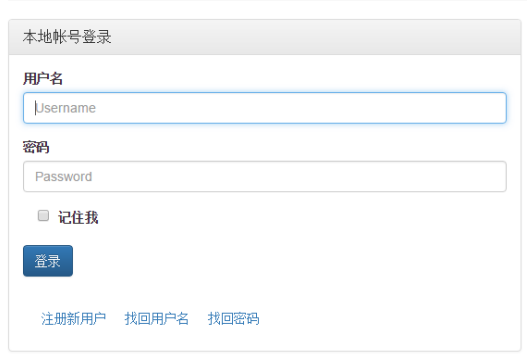

忘记用户名,请点击"找回用户名"按钮,按照系统提示找回用户名。 忘记密码,请点击"找回密码"按钮,按照系统提示找回密码。

进入系统后,点击菜单"查询"一"证书编号",查询职称电子证书编号,如下图。

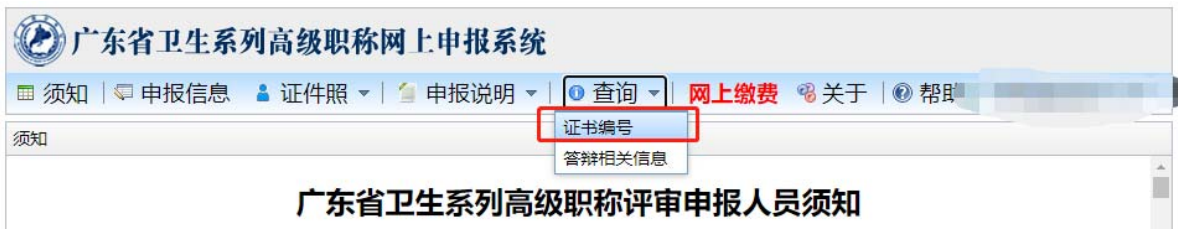

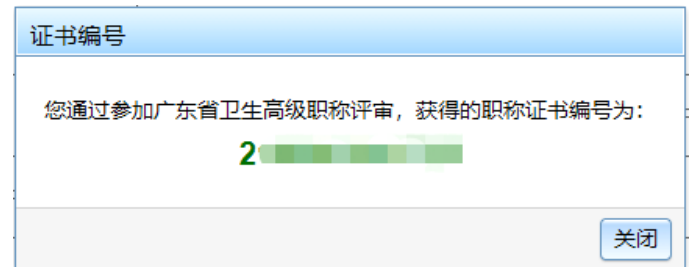

#### 二、查询电子证书

获取个人证书编号后,访问广东省专业技术人才职称管理系统首页 (http://www.gdhrss.gov.cn/gdweb/ggfw/web/pub/ggfwzyjs.do),通过"证书查询"栏目输入关键信 息后,点击"查询"按钮,如下图。

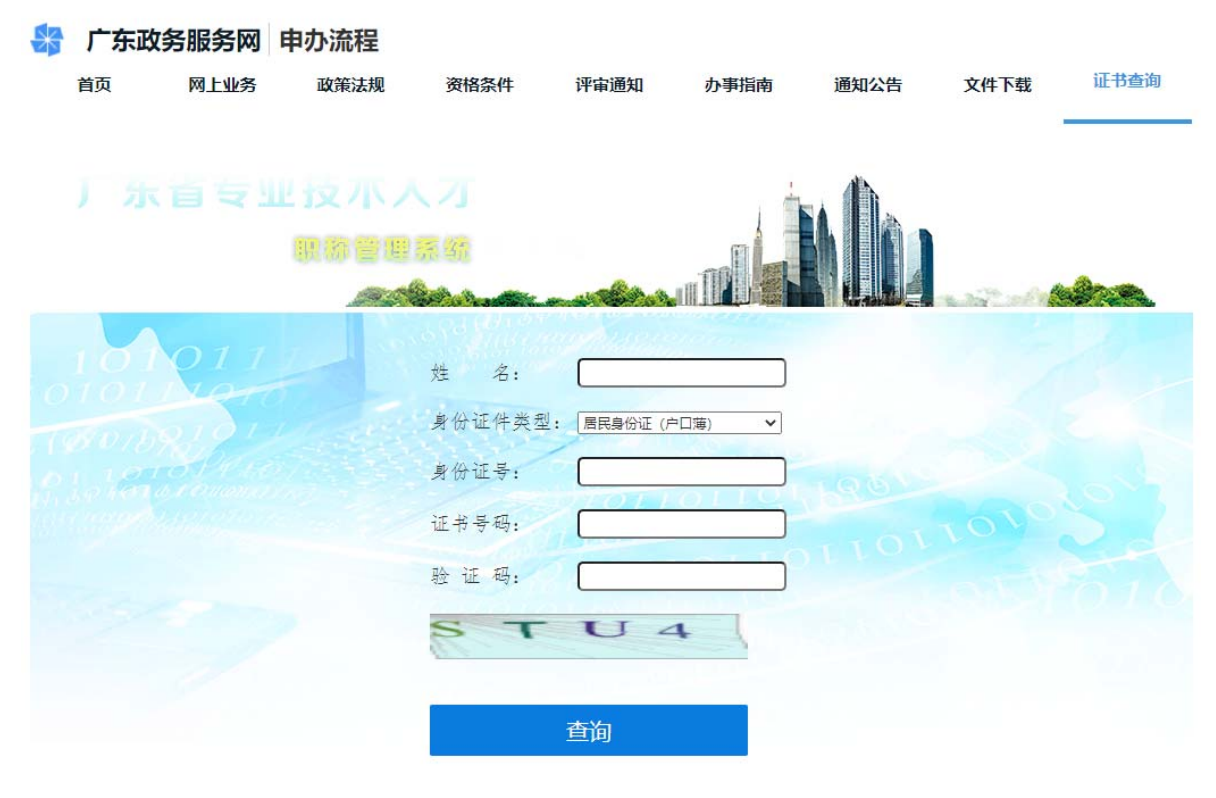

温馨提示:评审日期为2016年之前的职称证书信息暂不支持查询

### 三、下载电子证书

进入广东省电子证照系统后, 在 = 功能键中"电子归档"即可下载和打印 PDF 格式的 职称电子证书文件。

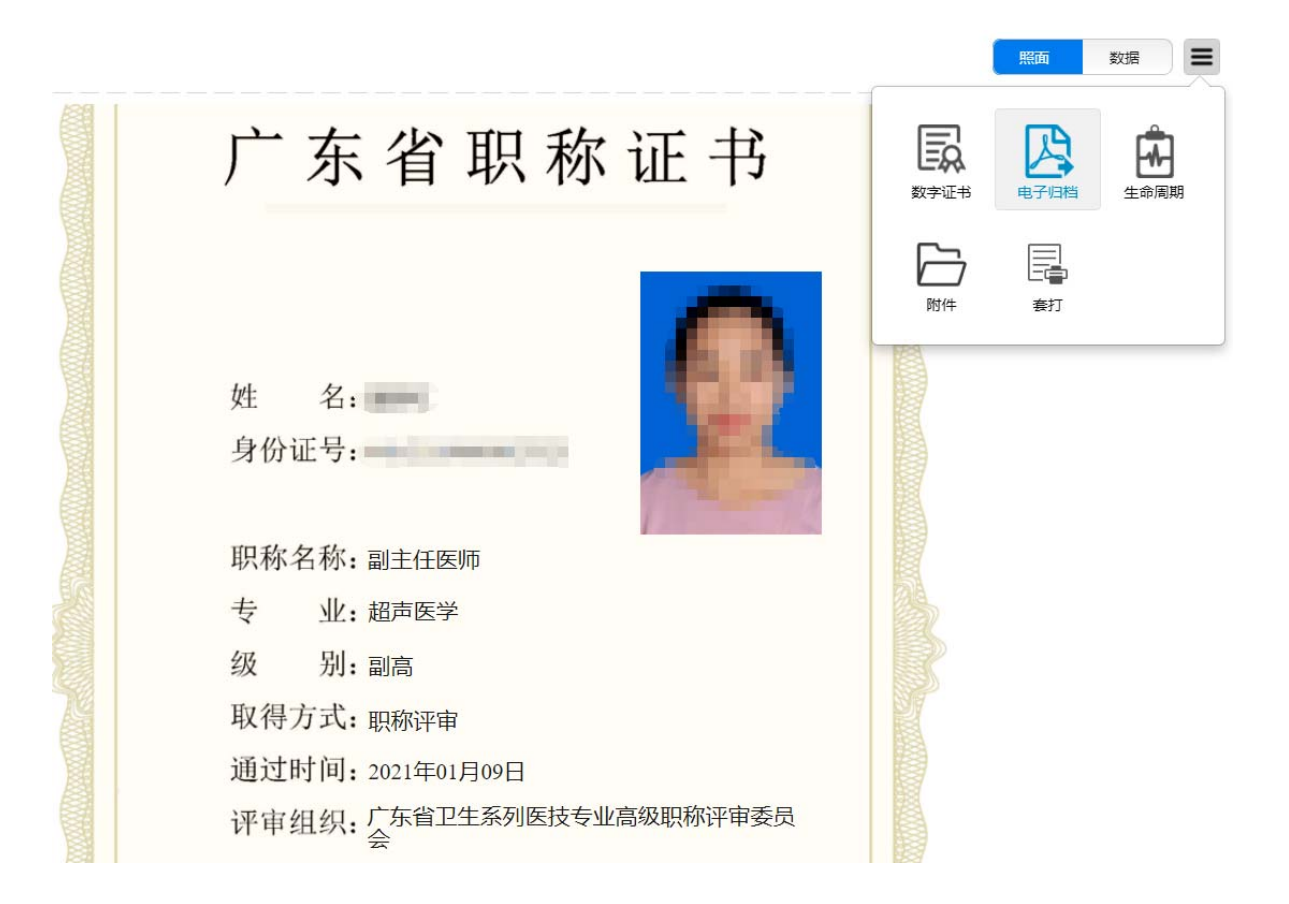

注:评审通过人员(以公示名单为准)中,在"网上申报与审核系统"查询证书编号结果为"无 相关证书编号"的人员,均为暂缓发证人员,具体原因请咨询地市卫生健康局人事部门。